# 比较功能以选择最佳软件版本

目录 简介 先决条件 要求 使用的组件 规则 选择Cisco IOS®软件版本 硬件支持 功能支持 Cisco IOS 软件版本 版本格式 Cisco IOS 软件镜像 内存要求 示例1:独立的DRAM和数据包内存 示例2:组合DRAM和数据包内存 示例3:可用闪存 Bug Scrub 下载 Cisco IOS 软件镜像 相关信息

# 简介

本文档介绍如何选择Cisco IOS®软件<sup>版</sup>本,并提供指南和工具以帮助确定适合的版本。

### 先决条件

#### 要求

要使用本文档中介绍的工具,您必须已经注册并登录。

#### 使用的组件

本文档不限于特定的软件和硬件版本。

注意:如果您是思科的注册客户端,则只能访问本文中提到的工具。

本文档中的信息都是基于特定实验室环境中的设备编写的。本文档中使用的所有设备最初均采用原 始(默认)配置。如果您的网络处于活动状态,请确保您了解所有命令的潜在影响。

#### 规则

有关文档约定的更多信息,请参考 Cisco 技术提示约定。

# 选择Cisco IOS®<sup>软</sup>件版本

需要考虑的最重要因素包括:

- [硬件支持](https://www.cisco.com/c/zh_cn/support/docs/ios-nx-os-software/ios-software-releases-121-t/15071-choosing-ios.html#hardware)
- [功能支持](https://www.cisco.com/c/zh_cn/support/docs/ios-nx-os-software/ios-software-releases-121-t/15071-choosing-ios.html#feature)
- [Cisco IOS 软件版本](https://www.cisco.com/c/zh_cn/support/docs/ios-nx-os-software/ios-software-releases-121-t/15071-choosing-ios.html#ios)
- [内存要求](https://www.cisco.com/c/zh_cn/support/docs/ios-nx-os-software/ios-software-releases-121-t/15071-choosing-ios.html#memory)

注意:如果您是思科的注册客户端,则只能访问本文中提到的工具。

#### 硬件支持

在您选择 Cisco IOS 软件版本时,首先要检查硬件支持。Cisco建议您使用Cisco[功能导航器](https://cfnng.cisco.com/)

这允许您搜索Cisco IOS硬件支持。如果您是思科的注册客户端,则只能访问此导航器。

要使用这些工具, 您必须:

- 应生成支持您所有硬件的不同软件版本一览表。
- 确定必须在您的网络中部署哪些功能。

有关任何特定Cisco IOS软件版本的功能和硬件支持的详细信息,请参阅[Cisco IOS软件。](https://www.cisco.com/c/zh_cn/products/ios-nx-os-software/index.html)在此页中 ,在Latest Cisco IOS Software Releases部分下选择所需的Cisco IOS软件版本。然后,点击产品 资料部分下的Bulletinslink并参阅Cisco IOS版本功能和硬件支持文档。

#### 功能支持

如果从Cisco设备获得show version命令的输出,则可以使[用Cisco CLI分析器显](https://cway.cisco.com/cli/)示潜在问题和解决 方法。要使用此工具,您必须是Cisco的注册客户端,必须登录并启用JavaScript。

检查功能支持是重要的,特别是如果您计划使用最新的软件功能。如果要保持与路由器上当前运行 的版本相同的功能,并且不确定使用哪个功能集,请在路由器上使用show version命令:

Suite License Information for Module:'c2900' -------------------------------------------------------------------------------- Suite Suite Current Type Suite Next reboot -------------------------------------------------------------------------------- FoundationSuiteK9 None None None securityk9 datak9

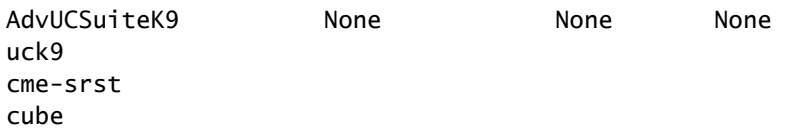

Technology Package License Information for Module:'c2900'

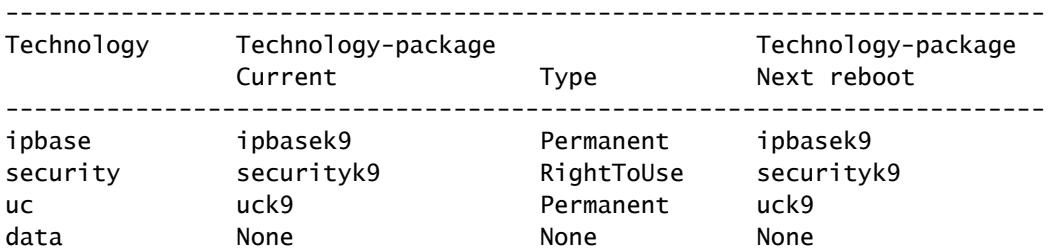

功能集已列出,在本例中,您可以验证启用了哪些技术包。了解了这一点,您就可以选择类似的特 性组。

要了解哪种Cisco IOS软件支持您计划使用的所有功能,最好使用[Cisco Software Research](https://software.cisco.com/research/home),它允 许您按功能或版本进行搜索,甚至允许您比较两个版本。记下满足您的需要并与您的硬件兼容的不 同软件版本。

注意:如果您是思科的注册客户端,则只能访问本文中提到的工具。

有关任何特定Cisco IOS软件版本的功能和硬件支持的详细信息,请参阅[Cisco IOS软件。](https://www.cisco.com/c/zh_cn/products/ios-nx-os-software/index.html)在此页中 ,在Latest Cisco IOS Software Releases部分下选择所需的Cisco IOS软件版本。然后,单击 Bulletinslink并参阅Cisco IOS版本功能和硬件支持文档。

Cisco IOS 软件版本

您仍然必须选择您打算运行的特定 Cisco IOS 软件版本。只要它们支持您的硬件,包含您需要的功 能,并且与路由器的内存兼容,所有功能都正常。下面是一些常规建议和指南,可使您更容易做出 决定:

版本格式

Cisco IOS 软件版本采用格式 A.B(C)D,其中:

- A、B 和 C 是数字。
- D(如果有的话)是字母。
- A、B 是主要版本。
- C 是维护版本。维护编号越高表示解决的 Bug 越多。在特定维护版本中可用的任何特性、故 障修复和硬件支持在下一个版本中也会提供。
- D ( 如果有的话)表示版本不是主要版本,而是主要版本的扩展。这些扩展通常提供新的特性

和新的硬件支持。

Cisco IOS 软件镜像

Cisco IOS软件映像为ED、LD、GD或DF。

- ED代表早期部署。 早期部署版本提供新的特性、平台或接口支持。多数非主要版本都包含 ED 版本。
- GD代表General Deployment。 Cisco IOS软件的主要版本达到"通用部署"阶段时,思科认为 它适合在网络中需要该版本的特性和功能的任意位置进行部署。"常规部署"里程碑的标准基于 (但不限于)来自生产和测试网络的调查反馈,包括版本、漏洞报告以及报告的现场经验。只 有主要版本才能作为一般部署的里程碑。
- LD代表有限部署。 Cisco IOS 软件的主要版本一般来说处于其生命周期中的"有限部署"阶段 ,介于其首次发布和 GD 阶段之间。
- DF代表Deferred。 由于已知缺陷,无法下载DF版本。请勿将其安装在路由器上。

当您选择版本时,思科建议尽可能使用GD版本。只有在您的硬件和软件特性使您无法作出其它选择 时,才采用 ED 版本。

#### 内存要求

在路由器上安装新的 Cisco IOS 软件映像之前,请先检查路由器是否满足该映像的内存要求。为此 ,请在路由器上使用show version命令,并查找以下行:

<#root>

...

... Cisco CISCO2901/K9 (revision 1.0) with

#### **999424K/49152K**

 bytes of memory ... DRAM configuration is 64 bits wide with parity enabled. 255K bytes of non-volatile configuration memory. 500472K bytes of ATA System CompactFlash 0 (Read/Write)

第1行表明您的路由器上安装了多大空间的动态 RAM(DRAM) 以及数据包内存。有些平台将它们一 部分 DRAM 用作数据包存储器。内存需求应考虑到这一点,因而您必须把 2 个数字加起来,来确 定您的路由器上可用的 DRAM 容量(从内存需求的角度看)。

示例1:独立的DRAM和数据包内存

4000、4500、4700 和 7500 路由器采用独立的 DRAM 和数据包内存,因此您只要关注第一个数字 。这表明路由器具有 65536K (或 64M)的 DRAM。

示例2:组合DRAM和数据包内存

... cisco 2611 (MPC860) processor (revision 0x202) with 29696K/3072K bytes of memory ...

2600、3600和7200路由器使用一部分DRAM作为数据包内存,因此您需要将这两个数字相加才能 确定DRAM的实际数量。在本例中,路由器有29696 K + 3072 K = 32768 K ( 或32 M ) 的DRAM。

示例3:可用闪存

... cisco ISR4321/K9 (1RU) processor with 1714752K/3071K bytes of memory. ... 3223551K bytes of flash memory at bootflash:.

最后 1 行表明有多少可用的闪存空间。要了解可用闪存的大小,请发出ashow flashcommand:

<#root>

Router#

**show flash:**

-#- --length-- -----date/time------ path 1 110493264 Jun 25 2021 21:30:58 +02:00 c2900-universalk9-mz.SPA.157-3.M8.bin 2 74503236 Jun 25 2021 21:46:14 +02:00 c2900-universalk9-mz.SPA.151-4.M4.bin 5 10957 Apr 15 2021 12:25:16 +02:00 startup-config-pre.txt 7 1982 Mar 26 2020 14:36:02 +02:00 startup-config-post.txt 8 10930 Apr 15 2021 12:25:12 +02:00 running-config-pre.txt 9 34 Jun 4 2021 12:29:36 +02:00 pnp-tech-time 10 46982 Jun 4 2021 12:29:48 +02:00 pnp-tech-discovery-summary

251740160 bytes available (260308992 bytes used)

show flashcommand的变体可用于检查平台上的不同特定闪存设备。有关如何使用这些变体的信息 ,请参阅[Cisco IOS配置基础命令参考。](/content/en/us/td/docs/ios/fundamentals/command/reference/cf_book/cf_s1.html)

您需要同时满足DRAM和闪存要求才能使用您选择的软件。如果您不能满足这些要求,您可以在路 由器中增加更多的 DRAM 或闪存,或选择别的 Cisco IOS 软件版本。您还可以考虑缩减功能集或较 旧版本,因为它们功能更少,因此要求更少。

您可以使用[软件下载](https://software.cisco.com/download/home)站点或版本说明来查找特定版本的内存要求。要访问Cisco IOS软件版本的版本 说明,请完成以下步骤:

- 1. 转至[软件下载](https://software.cisco.com/download/home)站点。
- 2. 输入要下载的软件。
- 3. 选择所需的Cisco IOS软件版本。例如,Main Line或Special and Early Deployment。
- 4. 选择您的产品。例如,Cisco 3800或2800系列。
- 选择Cisco IOS软件版本。例如,通用部署(GD)、有限部署(LD)或维护部署(MD)。在RHS上 5. ,您可以查看相应Cisco IOS映像所需的DRAM和闪存。

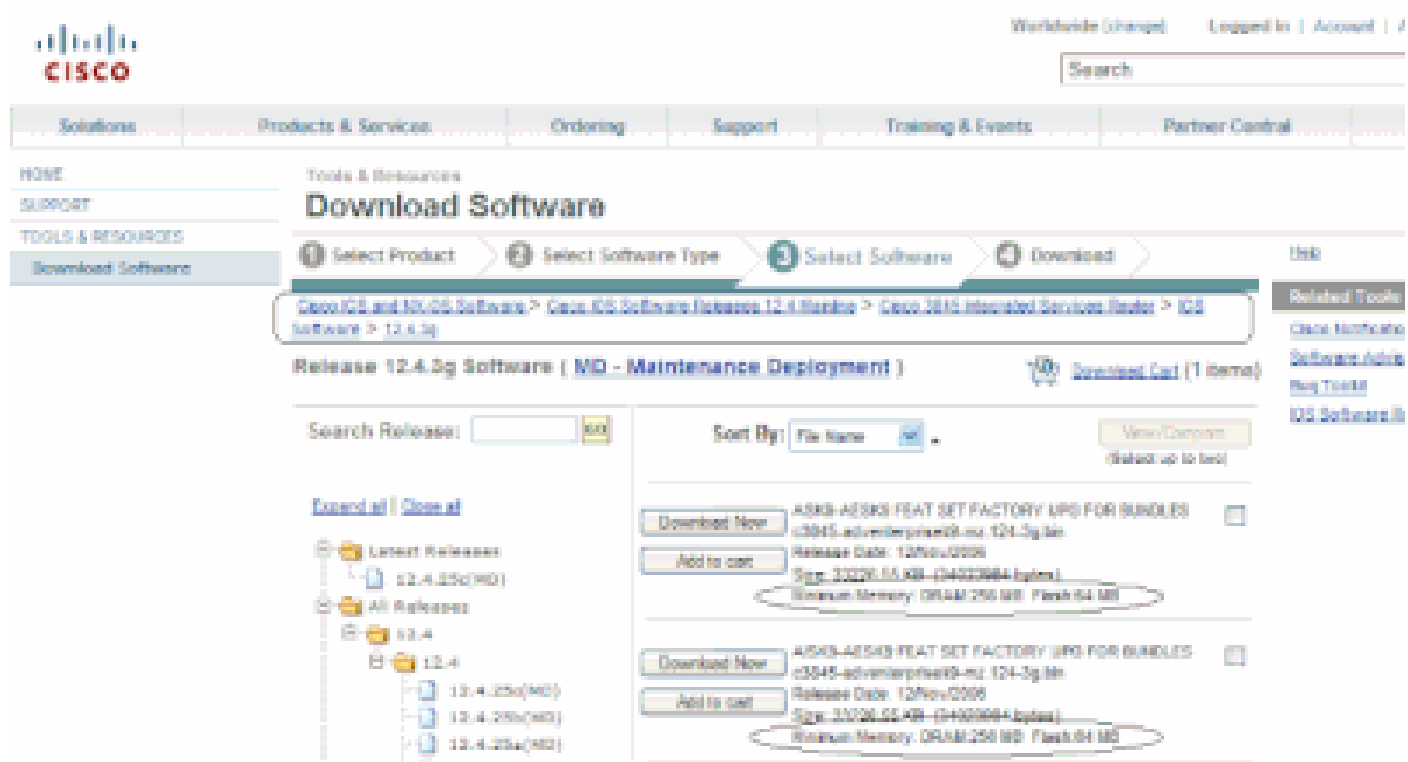

软件下载窗口

Bug Scrub

要检查新版本上的 Bug,您可以执行 Bug Scrub。请参阅[Bug Search Tool](https://bst.cloudapps.cisco.com/bugsearch/?referring_site=btk)

注意:如果您是思科的注册客户端,则只能访问本文中提到的工具。

下载 Cisco IOS 软件镜像

您现在已准备好进入<u>[软件下载](https://software.cisco.com/download/home)</u>站点。

请完成以下步骤:

1. 选择所需的主要版本。

2. 选择平台。

3. 选择要下载的确切版本。此时,您可以看到哪些版本是GD、LD或ED。无法下载DF版本。

4. 选择所需的功能集。

显示这些特性组对内存的要求。如果您的路由器与它们匹配,则下载映像。

## 相关信息

- [Cisco 路由器产品技术支持](https://www.cisco.com/c/zh_cn/support/routers/index.html)
- [技术支持和文档 Cisco Systems](https://www.cisco.com/c/zh_cn/support/index.html)

#### 关于此翻译

思科采用人工翻译与机器翻译相结合的方式将此文档翻译成不同语言,希望全球的用户都能通过各 自的语言得到支持性的内容。

请注意:即使是最好的机器翻译,其准确度也不及专业翻译人员的水平。

Cisco Systems, Inc. 对于翻译的准确性不承担任何责任,并建议您总是参考英文原始文档(已提供 链接)。